## **SECONDARY SCHOOL ANNUAL EXAMINATIONS 2006**

Educational Assessment Unit – Education Division

# **FORM 4 INFORMATION AND COMMUNICATIONS TECHNOLOGY TIME: 1 h 30 min**

Name: **Class: Class:** 

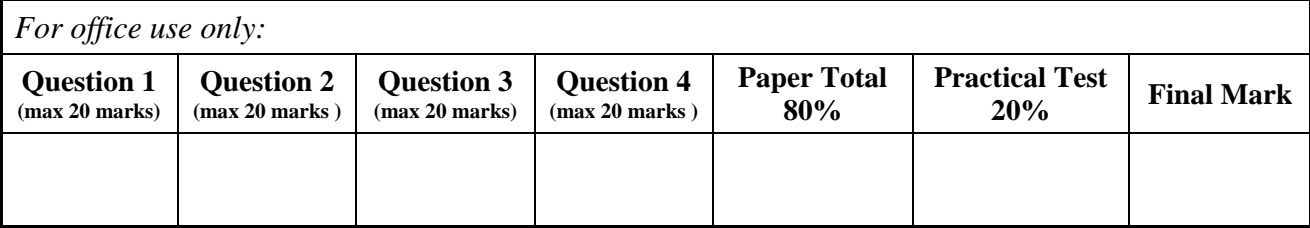

### **Answer ALL questions. This paper carries 80 marks.**

### **1 This question is about Using the Computer and Managing Files.**

(a) The picture below shows the basic information of a certain computer system.

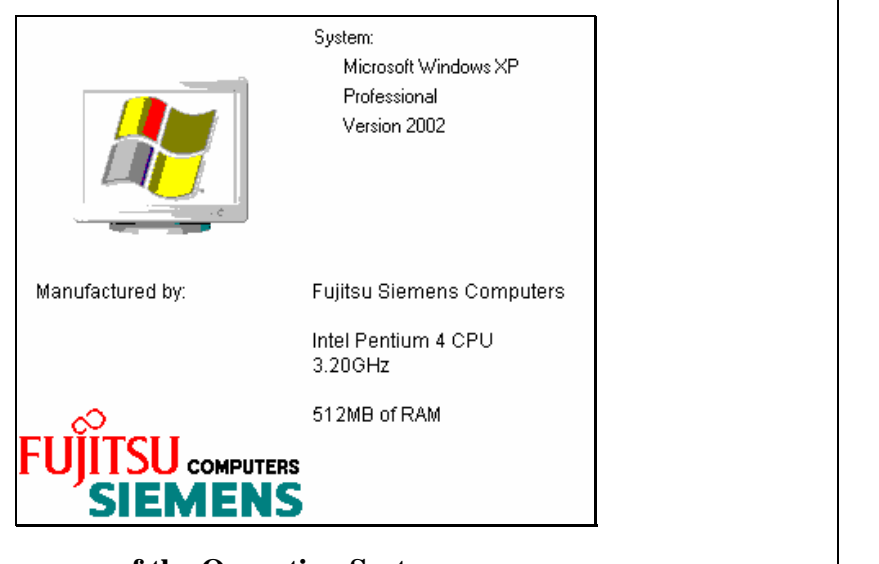

i) Write down the **name of the Operating System**.

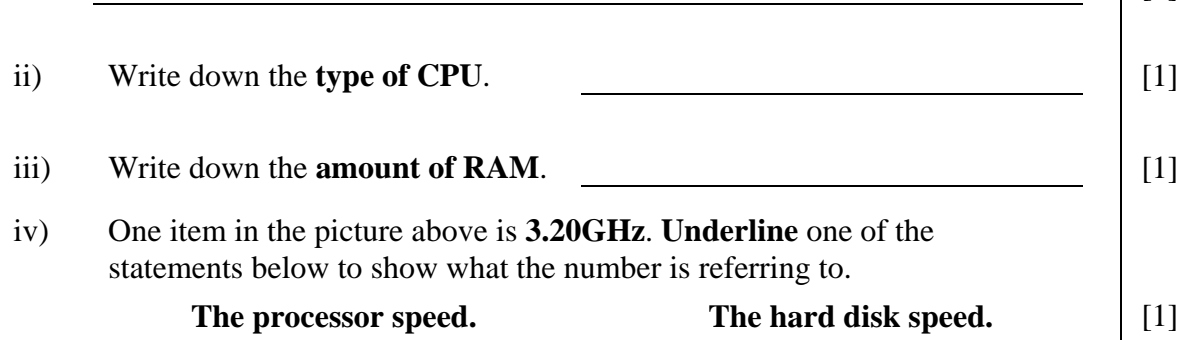

 $[1]$ 

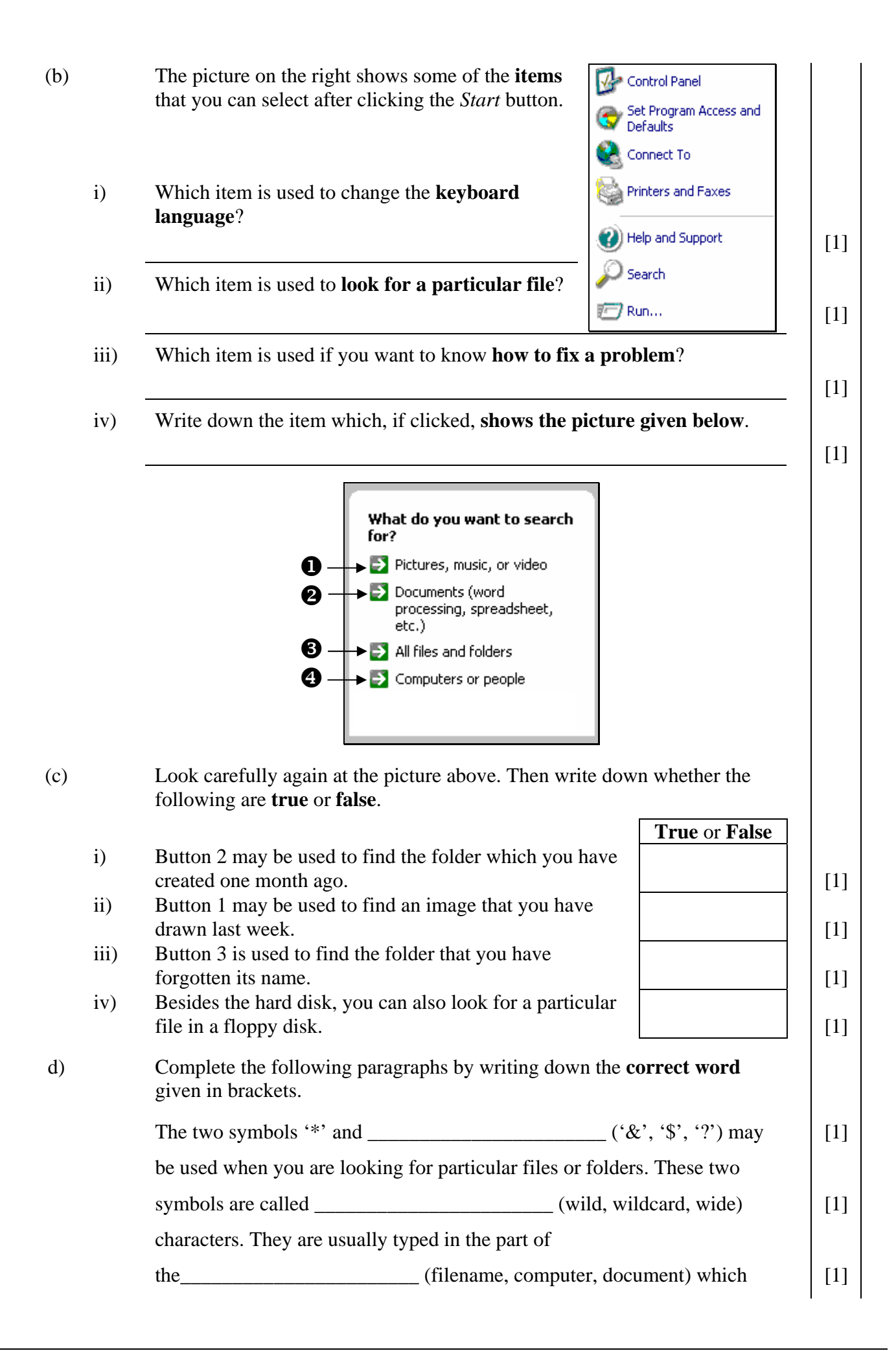

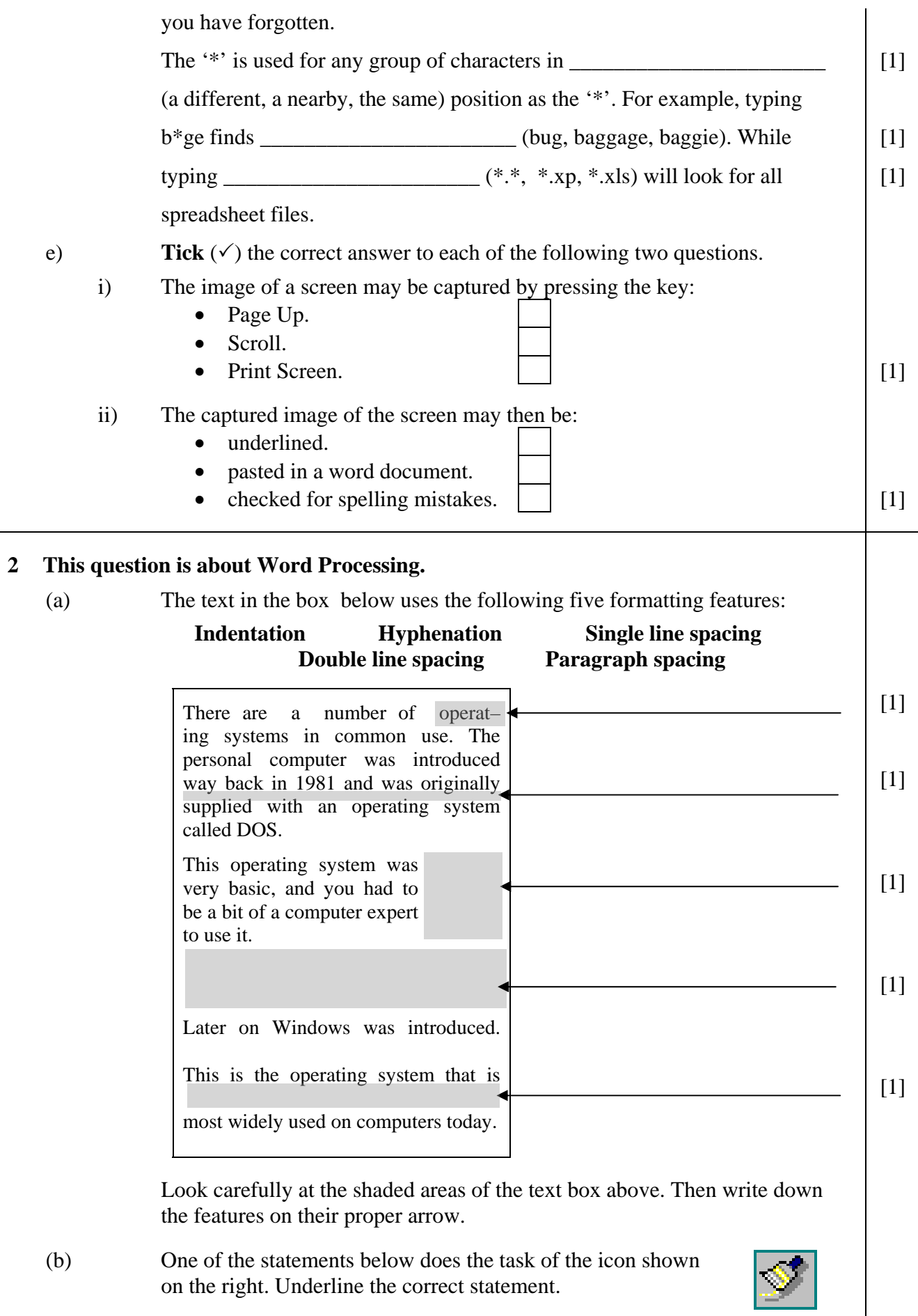

(c) The **Save as type** facility shown in the picture below is used to save a document under a different **file format**. File name: Annual Area F4.doc Save as type: Word Document (\*.doc) k. Draw lines to match the **file formats** given below with their correct **file extension**. *The first one has been done as an example.*  **File format** File extension Word document **.htm** [1] Web page **.doc** Rich text format **.txt** [1] Document template **. .rtf** [1] Plain text **. .dot** [1] (d) The picture below shows part of the ruler after four different **tab stops** were set. 1 \| \ ∑\ \ L1 \ | \ 2 \ <u>l</u> \ 3 \ | <u>\</u>4 \ | \ 5 \_ | \ i) Tick  $(\checkmark)$  the statement which best describes what a **tab stop is used for**: • To copy and paste text. • Lets you align text. • Prevents a table from deletion. [1] ii) Write down whether the following tab stop settings are **True** or **False**. **True/False**   $\Box$  is the Left Tab  $\Box$  [1] is the Right Tab  $\begin{bmatrix} 1 \end{bmatrix}$ is the Centre Tab [1]  $\blacksquare$  is the Decimal Tab  $\blacksquare$  [1] iii) Write down the **size** of the **left margin**. [1] (e) Complete the sentences below on **mail merge** using the following words. **spreadsheet labels personalized word processor**  i) Mail merge can be used to send \_\_\_\_\_\_\_\_\_\_\_\_\_\_\_\_\_\_\_\_\_\_\_\_\_\_\_\_\_ invitations for a party.  $\begin{bmatrix} 1 \end{bmatrix}$ ii) The letter of invitation is prepared in a  $\begin{bmatrix} 1 \end{bmatrix}$ iii) Your friends' details may then be taken from a  $\frac{1}{\sqrt{1}}$ . iv) Besides invitations, you can also prepare address \_\_\_\_\_\_\_\_\_\_\_\_\_\_\_\_\_\_\_. [1]

## **3 This question is about Spreadsheets.**

(a) The following are three different **cell references** that may be used in a formula:

### **A7 \$A\$7 \$A7**

- i) Write down the **absolute** cell reference. [1]
- ii) Write down the **relative** cell reference. [1]
- iii) Write down the **mixed** cell reference. [1]
- (b) The picture below shows a spreadsheet with some student names and their examination mark.

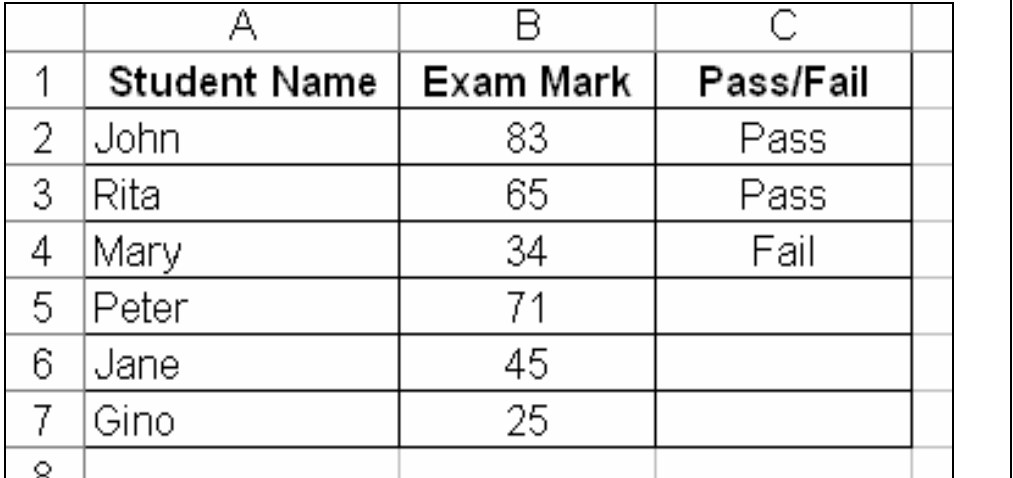

 $[1]$  $[1]$ 

[1]

The following formula was typed in cell C2 and then dragged to cell C4.

# **IF(B2>44, "Pass", "Fail")**

- i) Write down in cells C5, C6 and C7 of the picture above, what you **expect to see** if the same formula is copied in these three cells.
- ii) Copy the formula on the line below such that students pass if they obtain from 50 marks upwards.  $\begin{bmatrix} 1 \end{bmatrix}$

iii) Complete the following formula with **NO** (for not promoted) and **YES** (for promoted). Assume that a mark is in E2 and the pass mark is 200.

**IF(E2 >= 200, " ", " ")** [2]

iv) **Draw lines** to show the meaning of the following symbols. *One has been done as an example.*

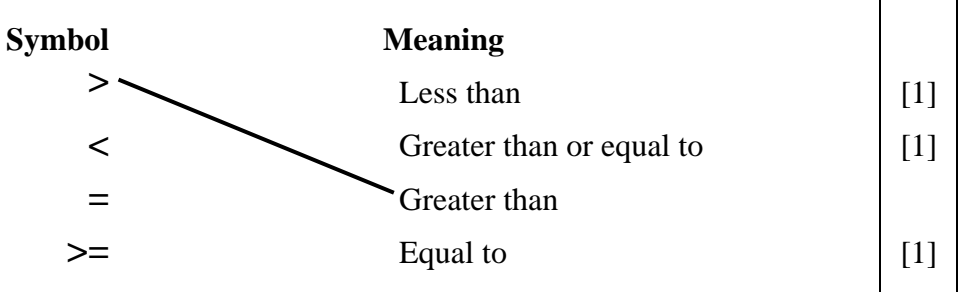

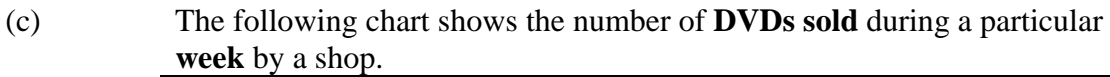

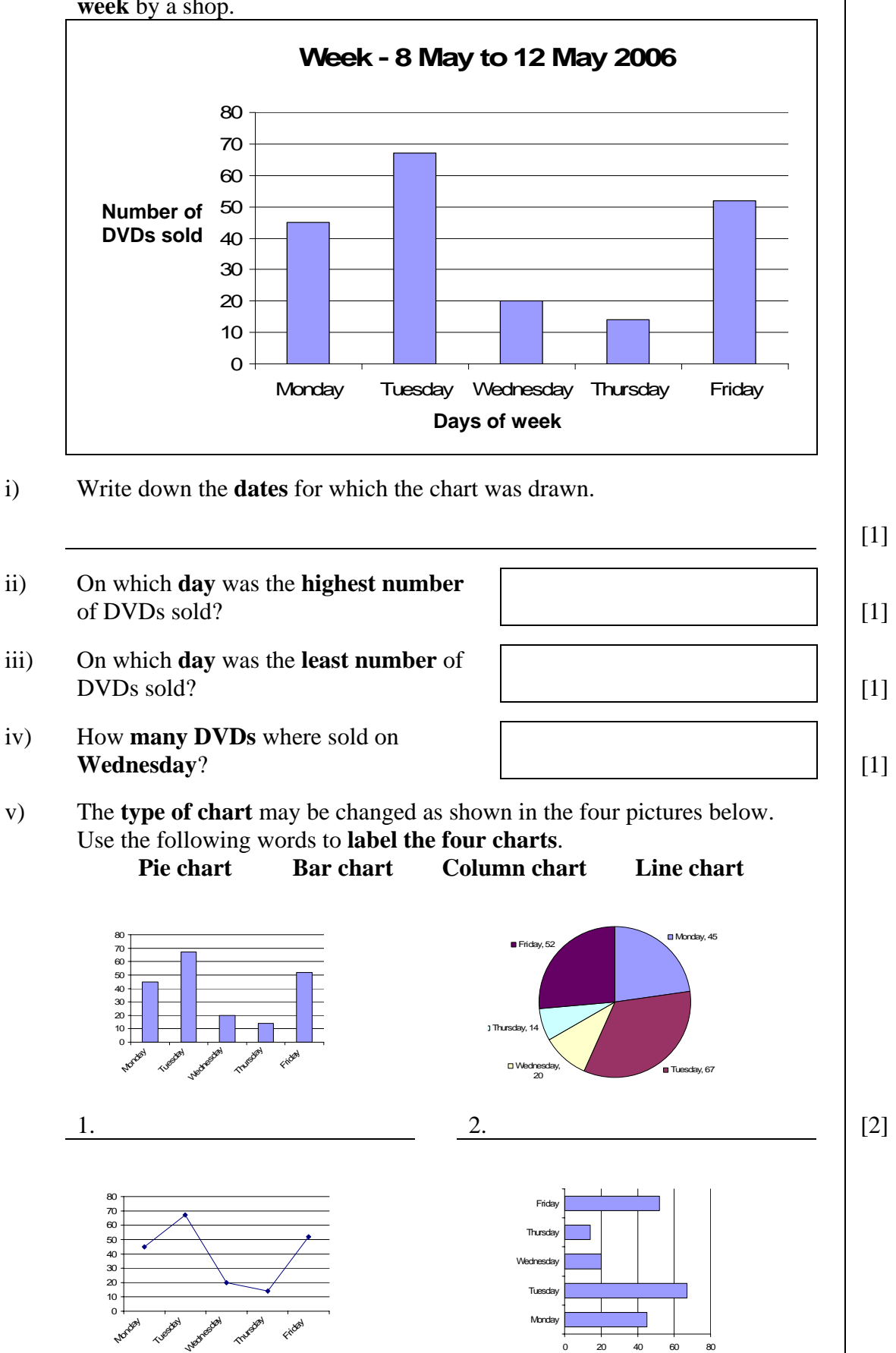

0 20 40 60 80

3.  $4.$  [2]

# **4 This question is about Internet and Email.**

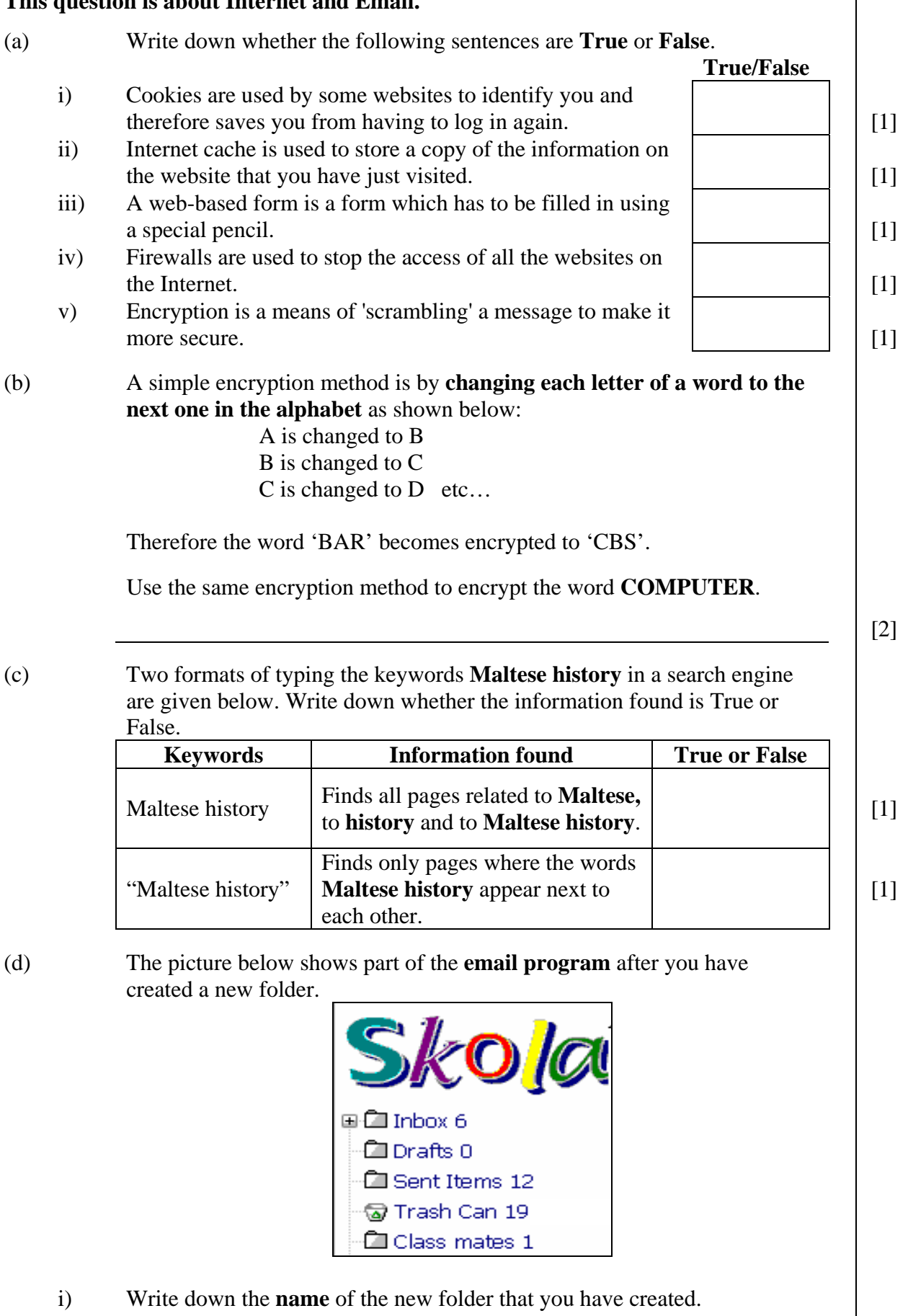

[1]

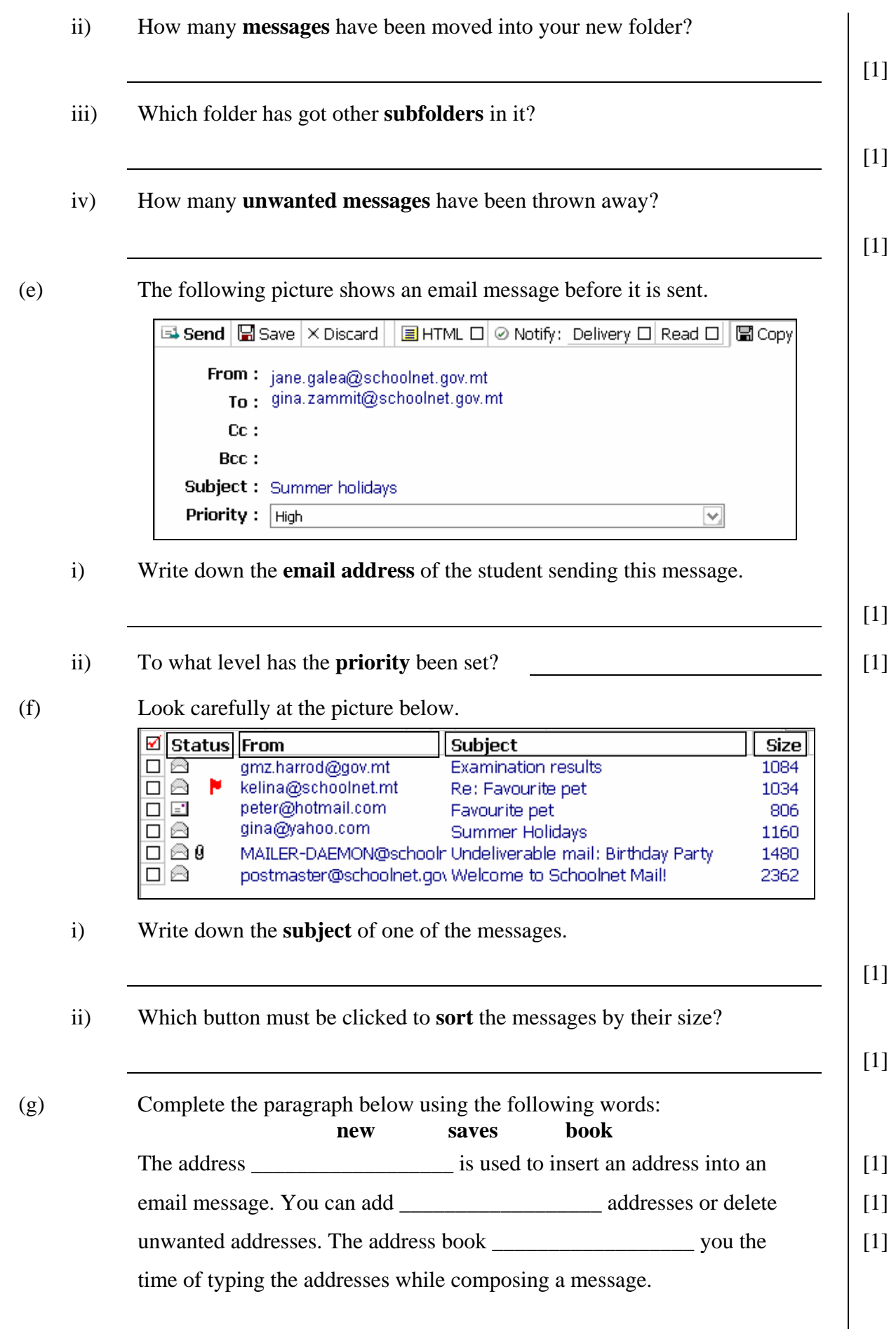